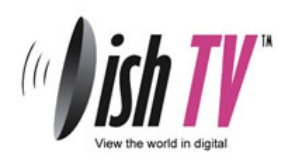

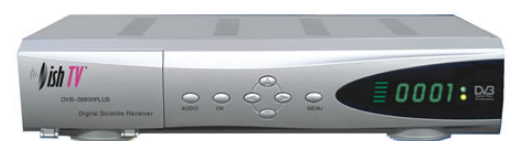

## How to tune in Prime TV

www.dishtv.co.nz

## Follow these steps to reload Prime TV

- 1. Press the MENU button on your remote control. Select Installation and press OK
- 2. From the Installation menu select Program Satellites and Press OK
- 3. Press the down arrow to scroll down below DiSEqC settings
- 4. Select Program Type and press the right arrow until Free-to-Air is selected.
- 5. Press the Yellow button to start the scan process. This process will take 2‐3 minutes to complete.
- 6. Once the scan process is completed you will be prompted to save the changes.
- 7. Press Ok to save the newly scanned channels.

You can organize the channels now if you wish.

More helpful information can be found on our website www.dishtv.co.nz